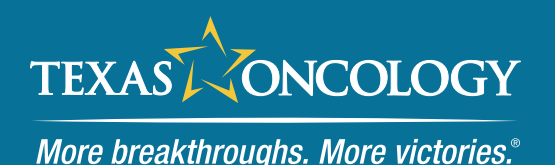

## Joining a Microsoft Teams Meeting as a Guest

When joining a Microsoft Teams meeting as a guest (without an account), you may join from your mobile device (iPhone, iPad, Android phone and Android tablet) or computer (Windows PC, laptop, or Mac).

You will only need to download the free Microsoft Teams mobile app, if using a smart phone or tablet (iOS or Android). Please search in the App Store (iOS) or Google Play (Android) ahead of your next Texas Oncology call.

If joining from a PC or laptop (Windows or Mac), you will join directly from your web browser (Google Chrome or Microsoft Edge).

Please see the step-by-step instructions below for joining. It is recommended that you also check Microsoft's articles on Joining a Teams Meeting as a Guest and Hardware Requirements for Teams for the latest information. Join instructions and system/hardware requirements subject to change.

## Join using a Web Browser (Windows PC, Laptop, or Mac)

1. Go to the meeting invite and select **Click here to join the meeting**.

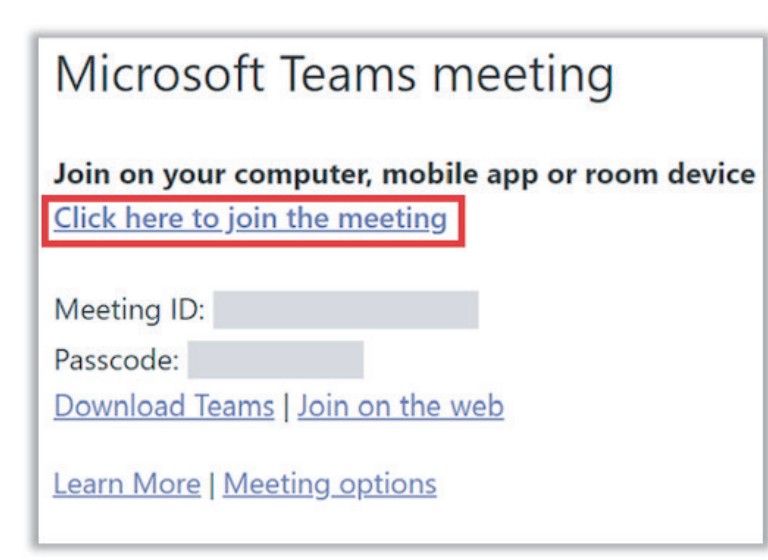

2. A web page will open where you'll see two choices: Continue on this browser and Join on the Teams app. Select Continue on this browser.

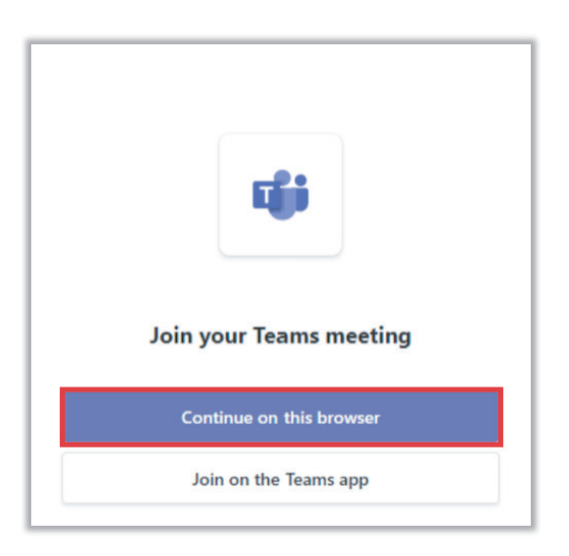

- Note: Teams Meetings work on either Google Chrome or Microsoft Edge
- 3. Teams will ask you to allow using your computer's camera and microphone. Click Allow.

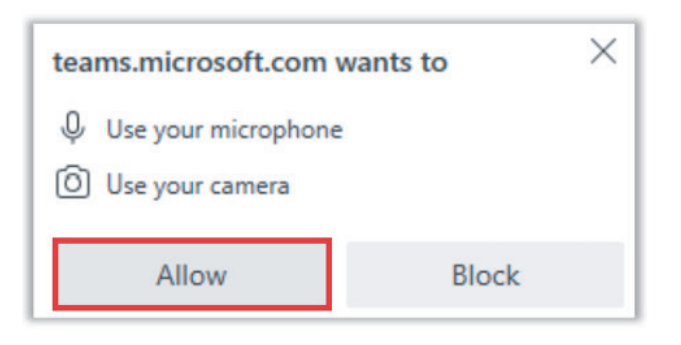

4. Type your first and last name, turn on your camera, select your audio option (computer or phone dial-in) and when ready, click Join now.

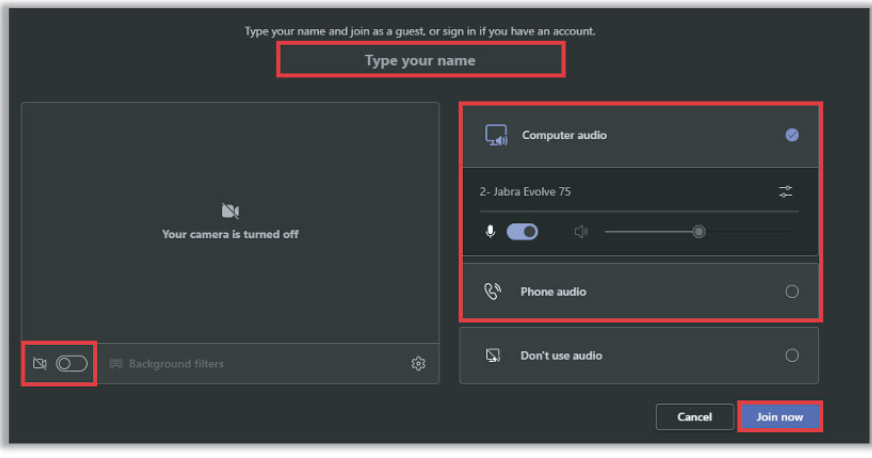

5. An instructor will let you in the meeting.

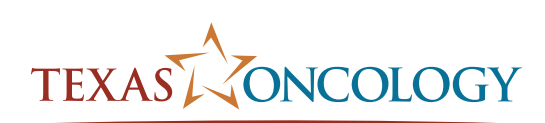

More breakthroughs. More victories.

## Join using a Mobile Device and the Teams App (iPhone, iPad, Android)

- 1. Download the free Microsoft Teams mobile app if you have not already done so.
- 2. Go to the meeting invite and select Click here to join the meeting.

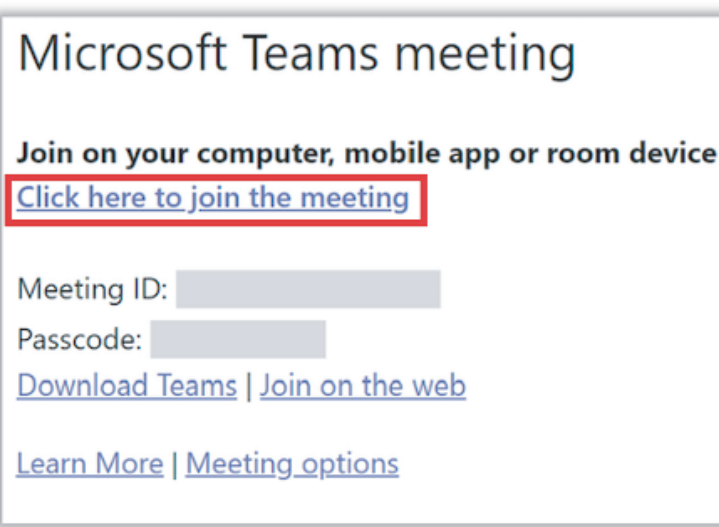

- 3. Allow Teams to use your microphone and camera.
- 4. You'll be given two options to join your meeting: Join as a guest or Sign in and join. Choose Join as a guest.

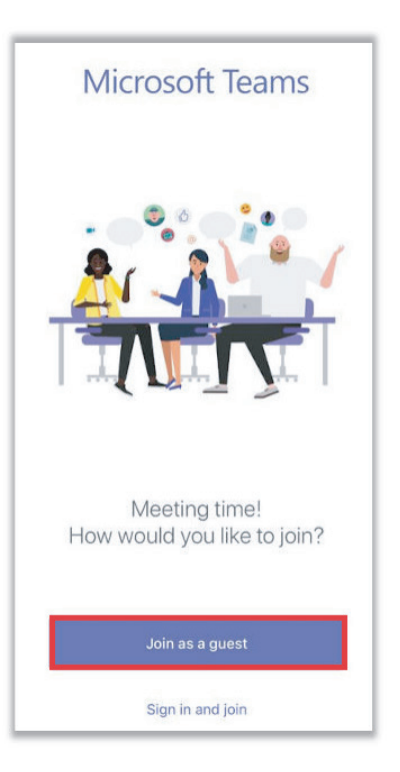

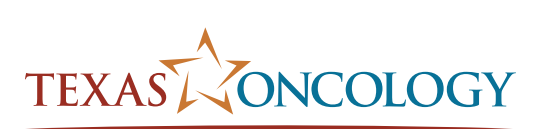

More breakthroughs. More victories.

5. Type your first and last name and click Join meeting.

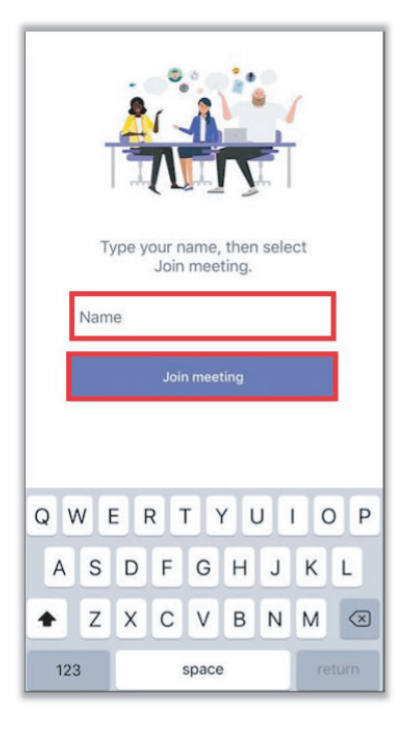

6. An instructor will let you in the meeting.

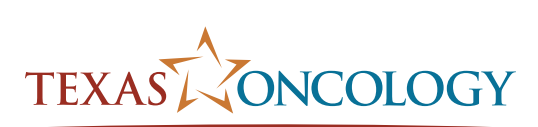

More breakthroughs. More victories.